セグメンテーション

セグメンテーション

- 各画素を指定したクラスタ数に分類します。
- 画像解析 の中の一機能です。

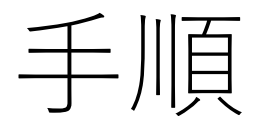

1. "画像解析"を選択 2. データ読み込み 3. 必要があればROI設定 4. データ行列テーブル計算 5. セグメンテーション 1. 前処理あり (UMAP + k-means) 2. 前処理なし(k-means)

# 1."画像解析"を選択

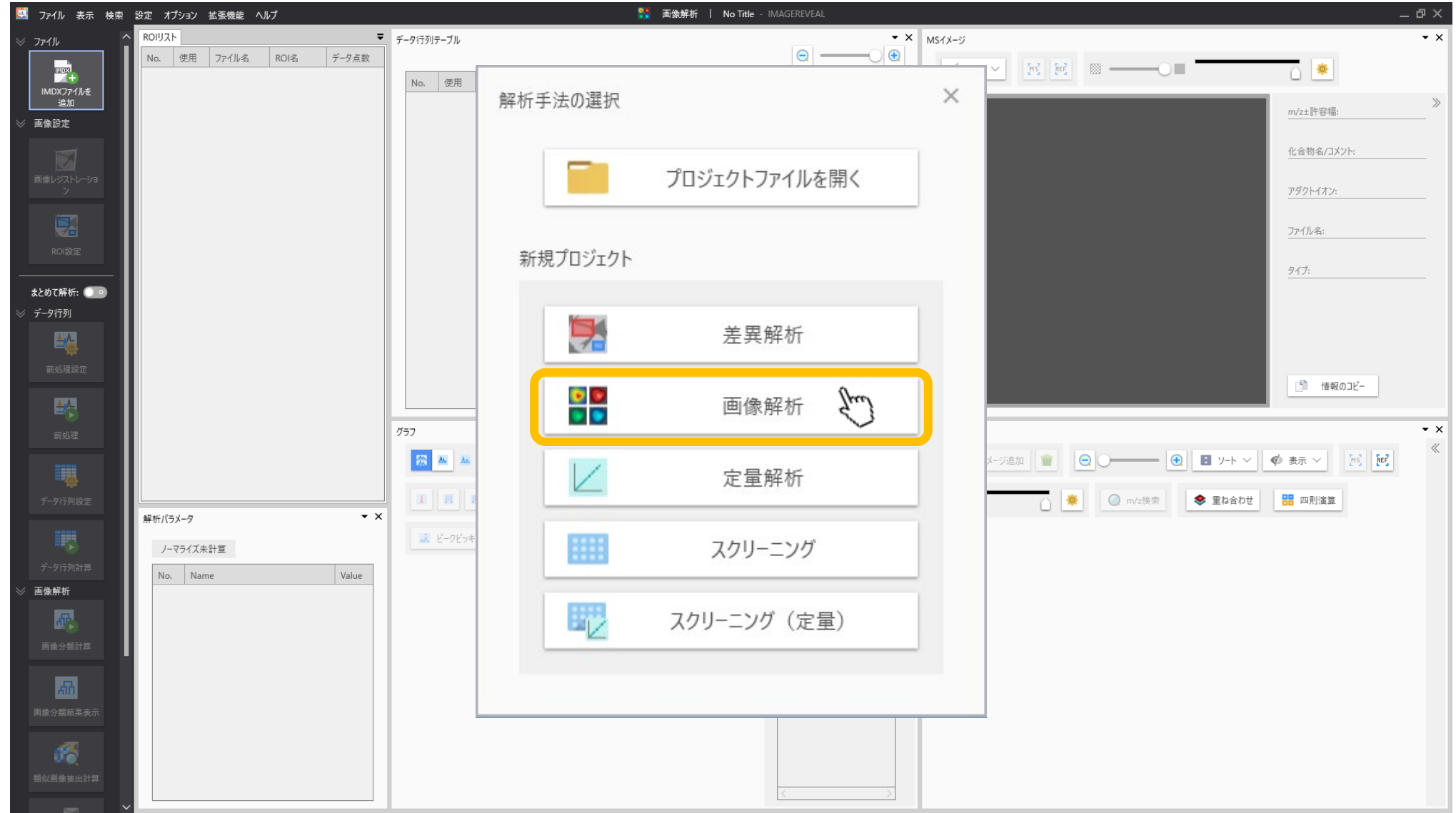

# 2.データファイル (.imdx)を追加

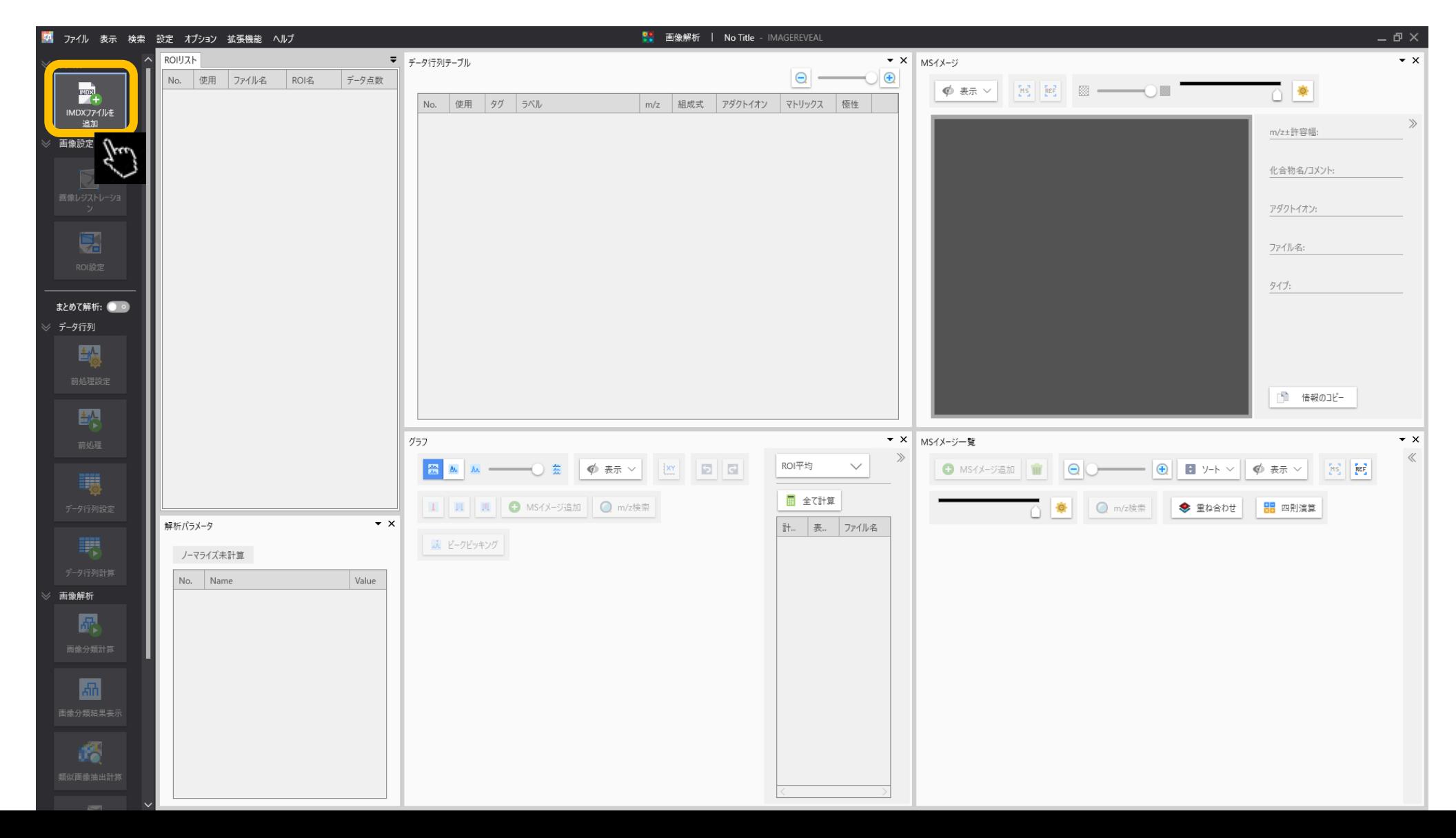

#### 3. 必要があればROIを設定します

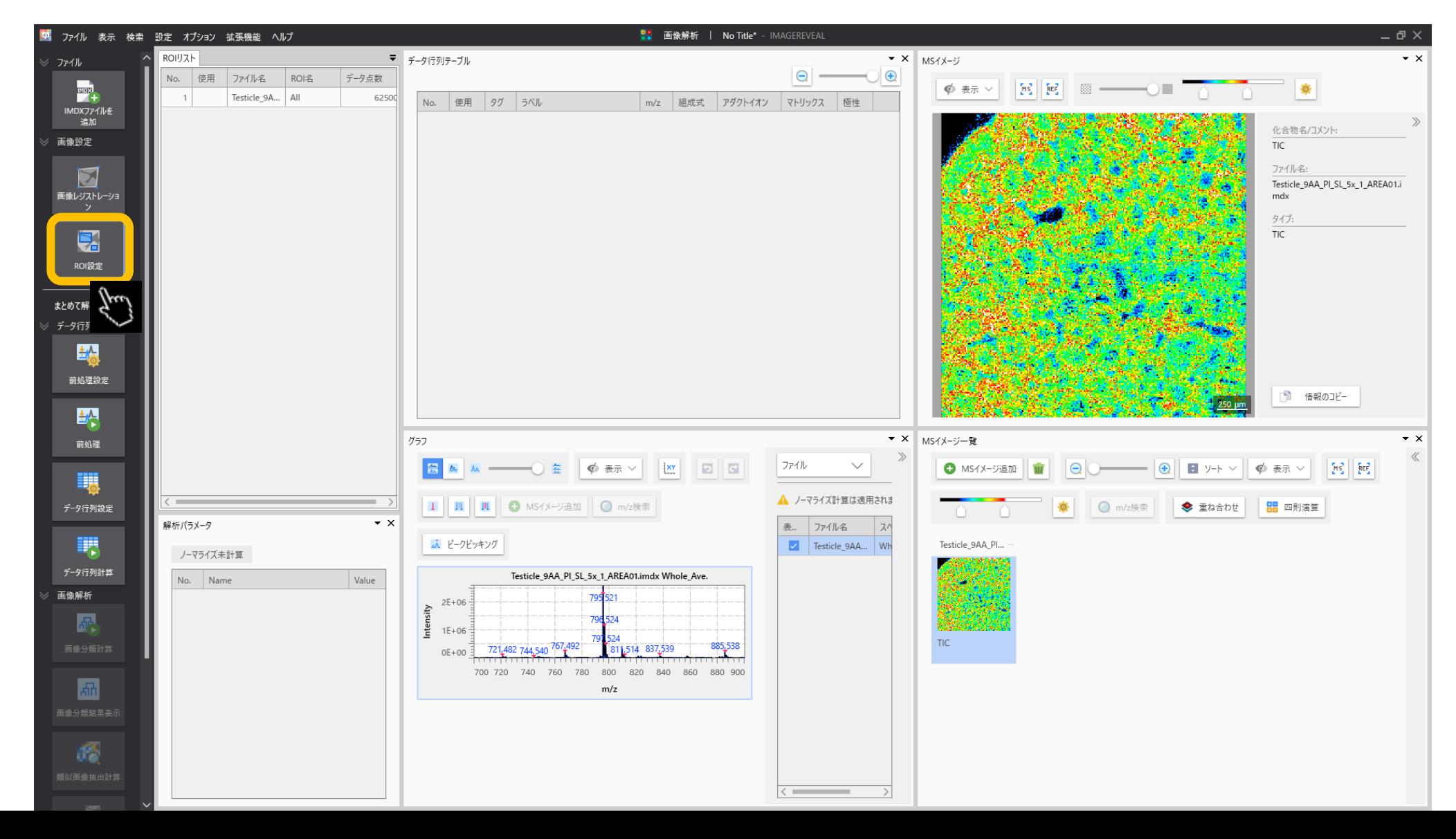

#### 3.1 ツールを選択してROIを描きます 四角、丸、多角形でROIを描写できます。

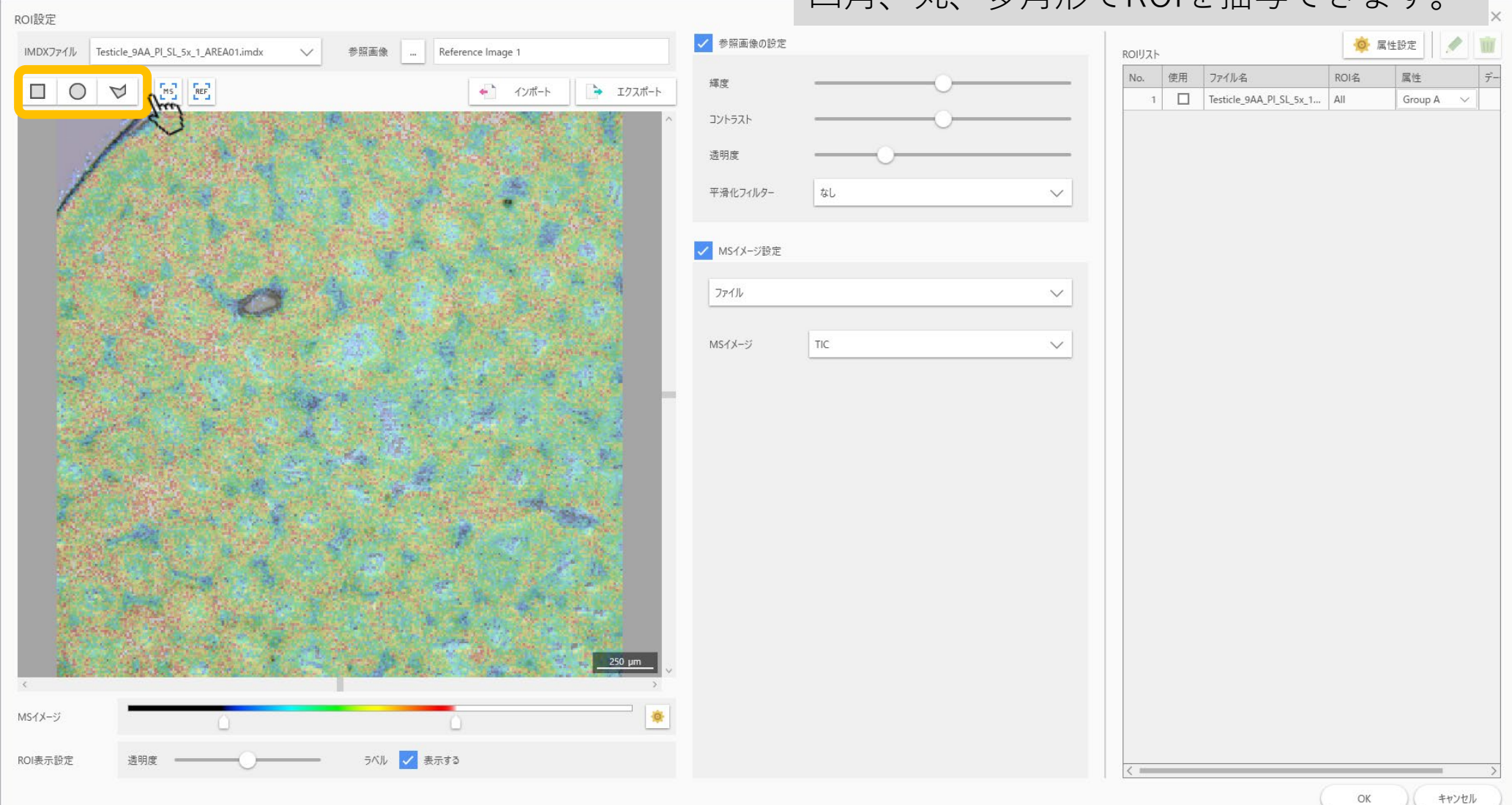

# 3.2 ROIリストに記載されます

ROIを描いたあとに属性を設定します。

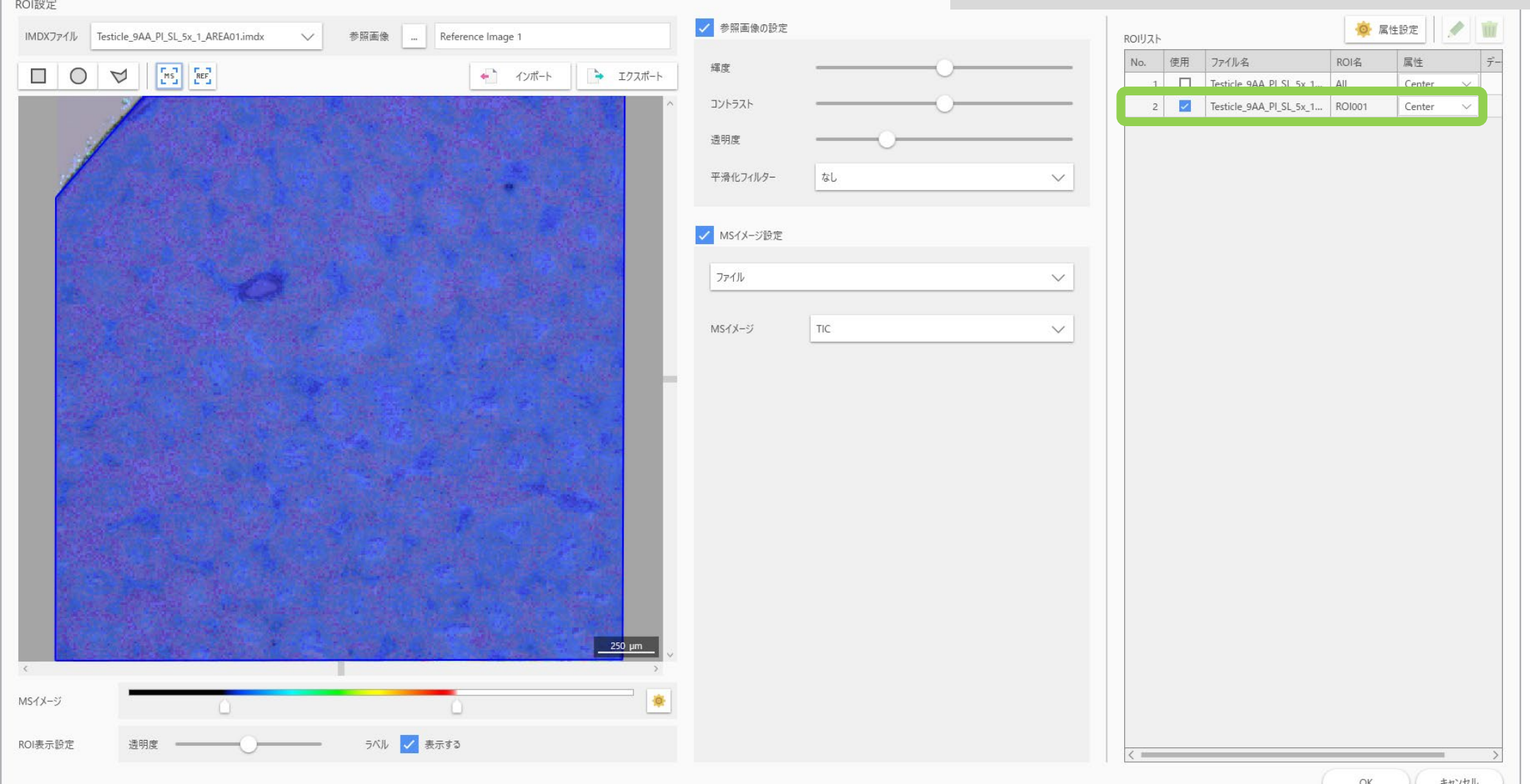

# 4. データ行列計算の"前処理"の設定

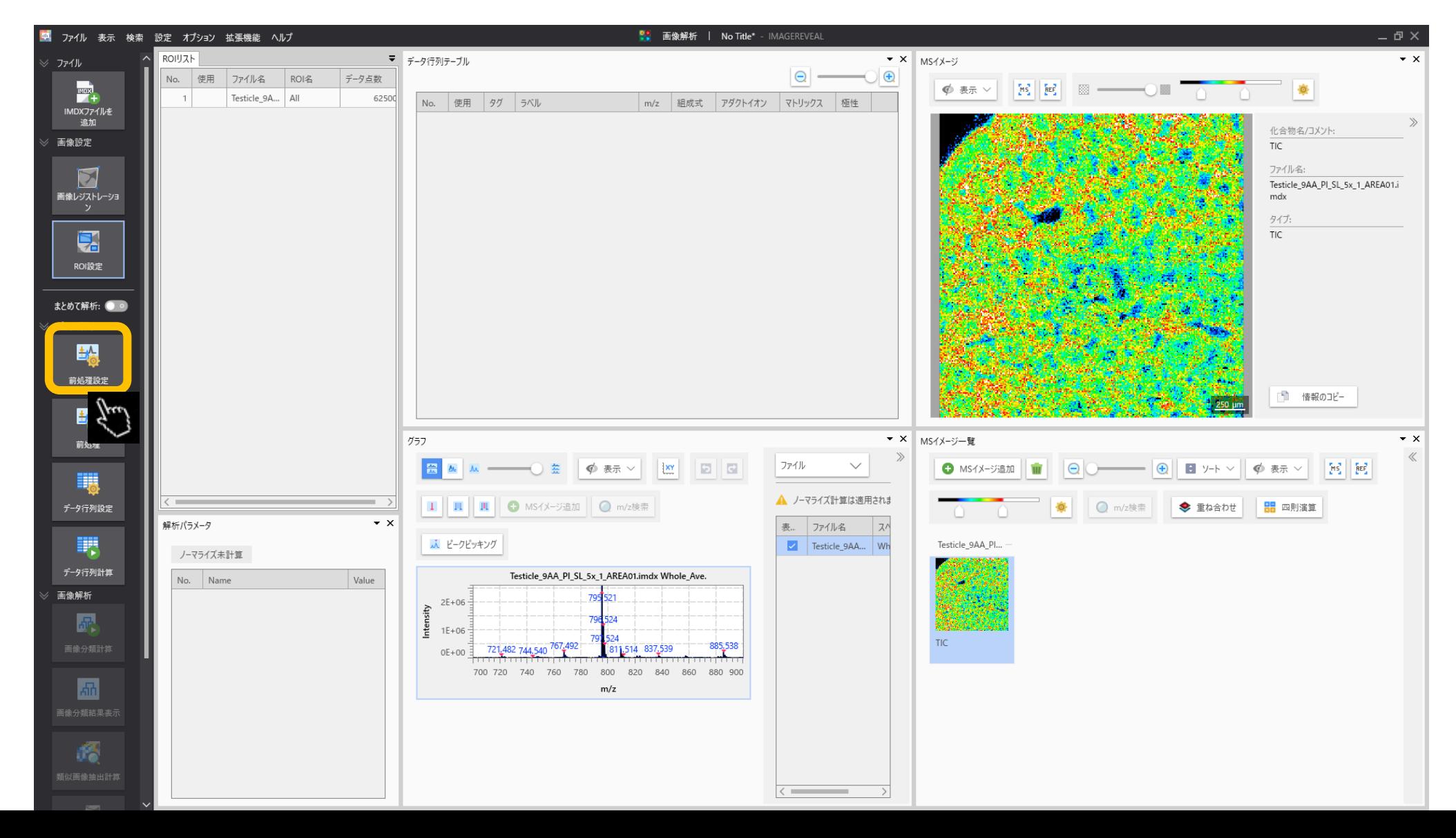

# 4.1 前処理 (ノーマライズ) の設定

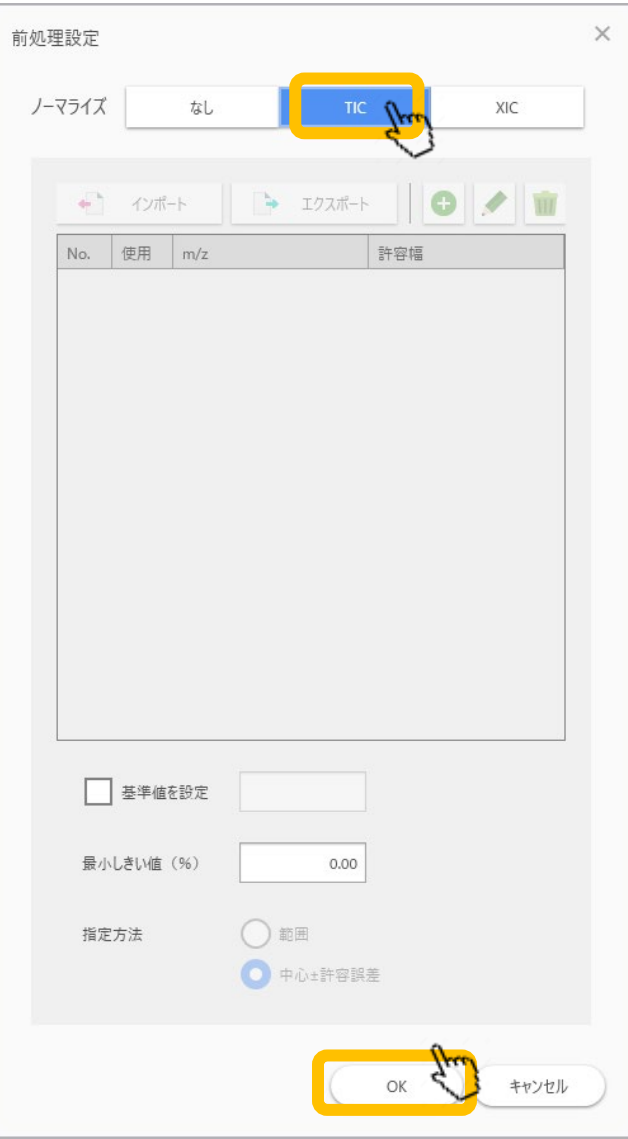

"ノーマライズ"の基準を設定します。 TICが一般的です。

#### 4.2 データ行列の設定

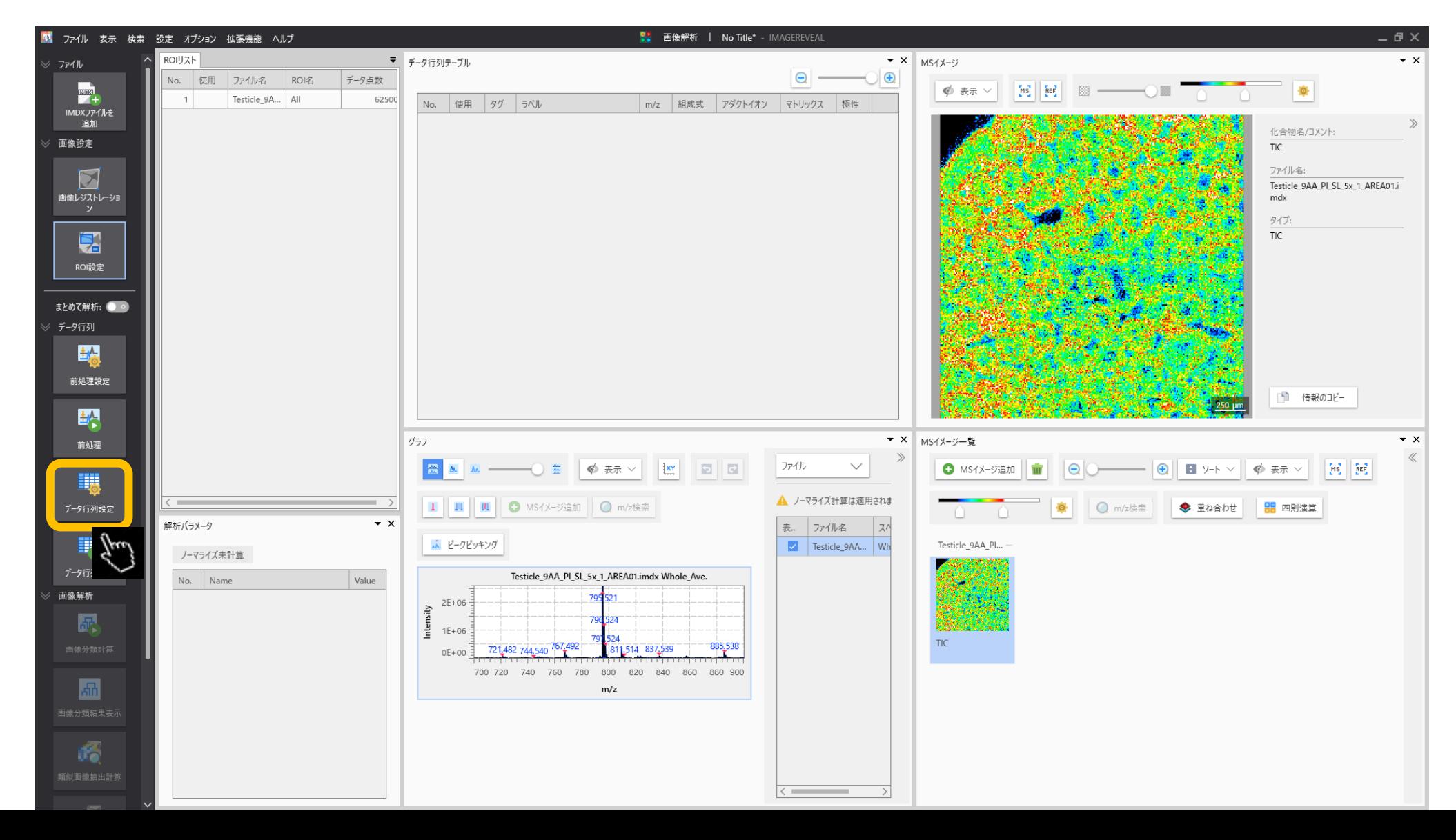

# 4.3 データ行列の設定

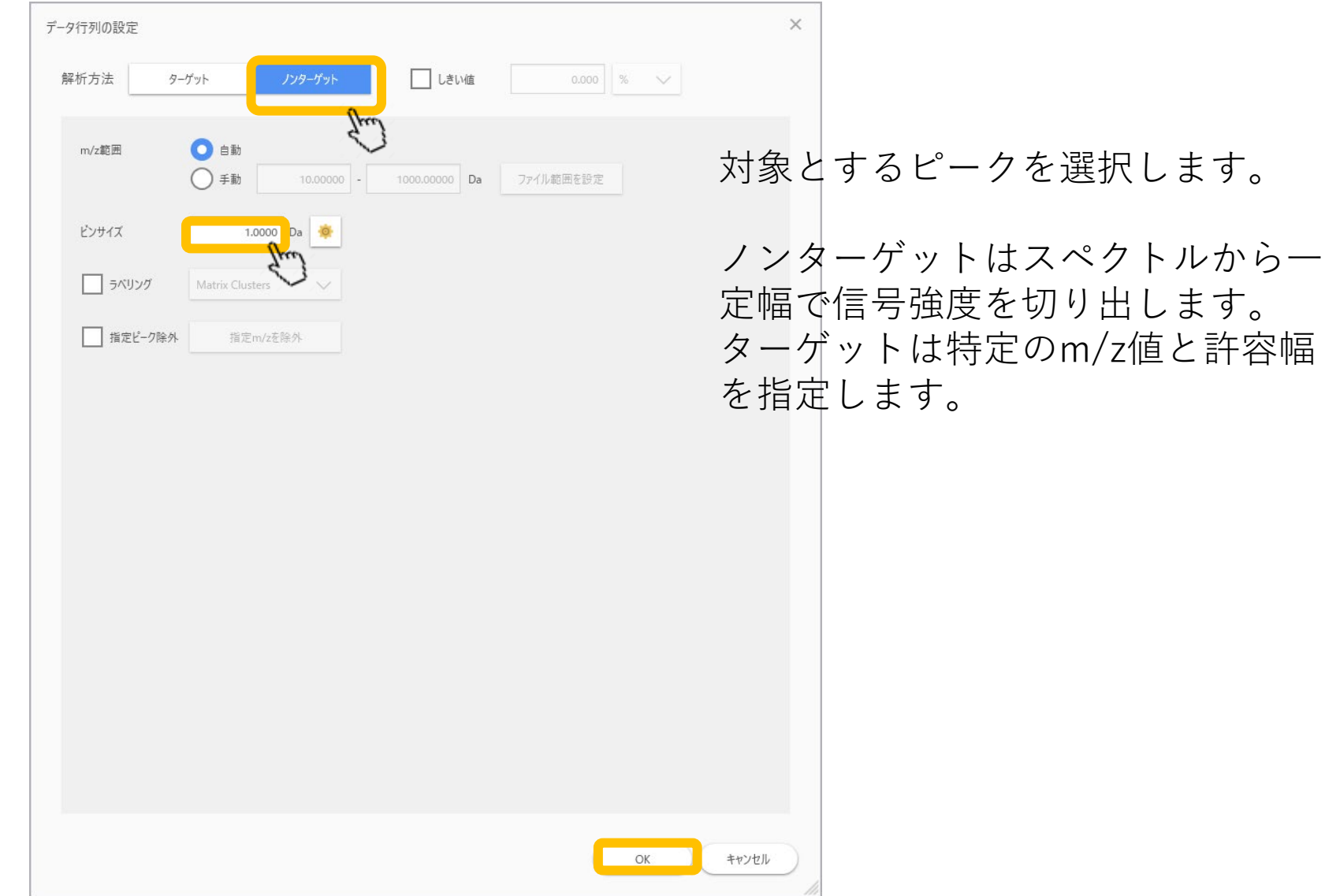

#### 4.4 データ行列の計算

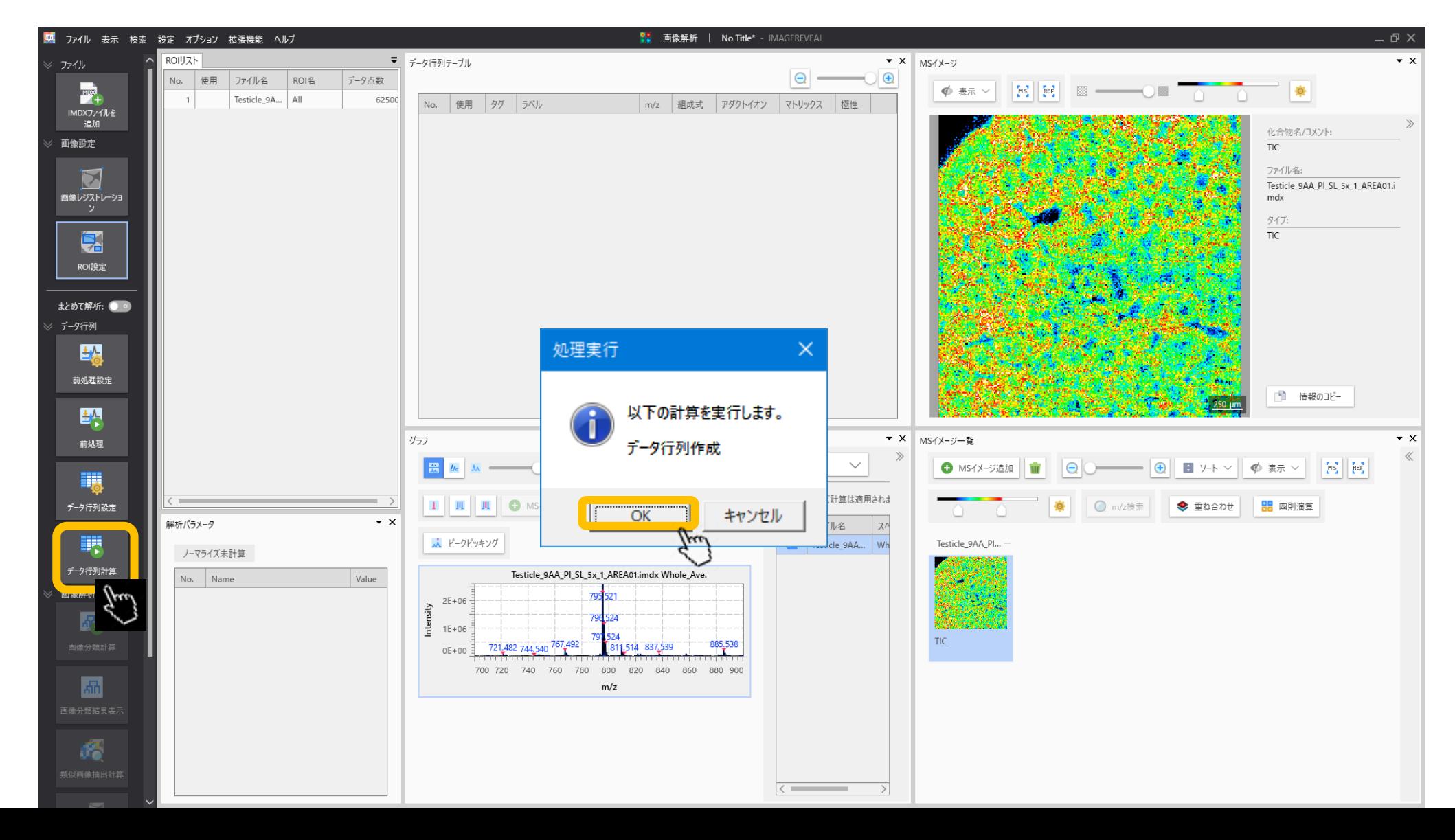

4.5 計算の実行 前処理の計算を行っていない場合はここで一緒に計算されます。 対象とする成分が多くなると時間がかかります。

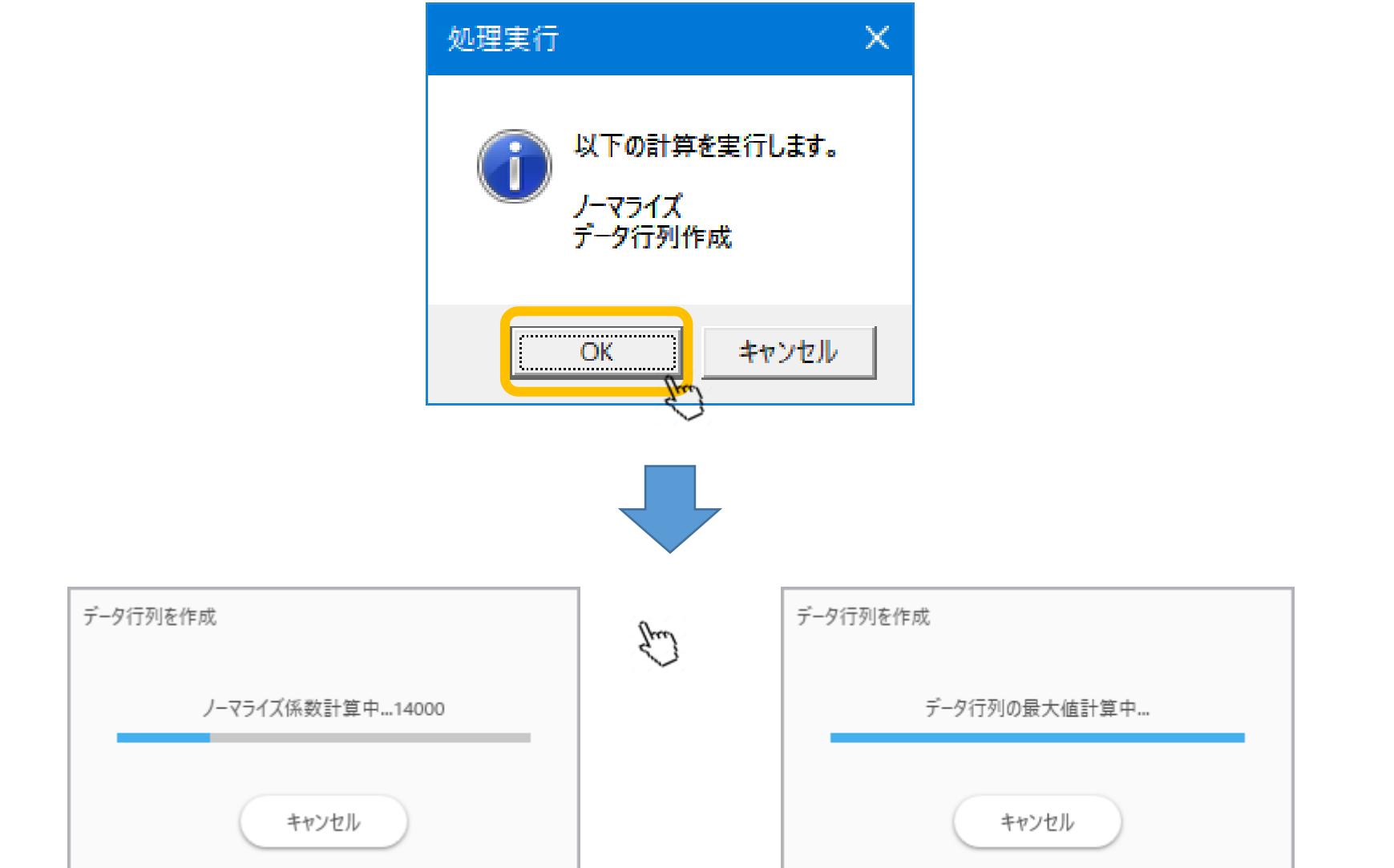

# 4.6 データ行列計算完了

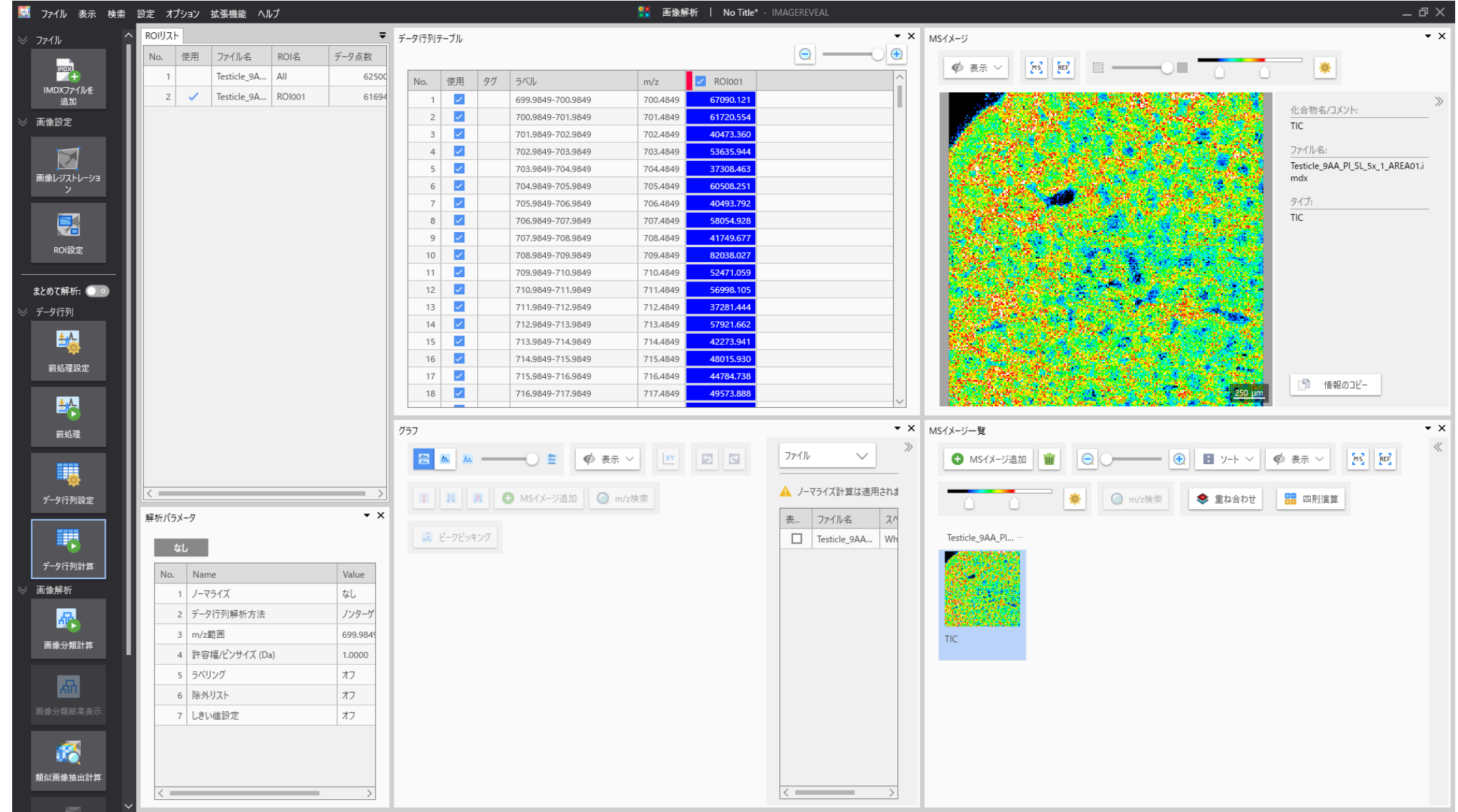

#### 5. "セグメンテーション"を選択

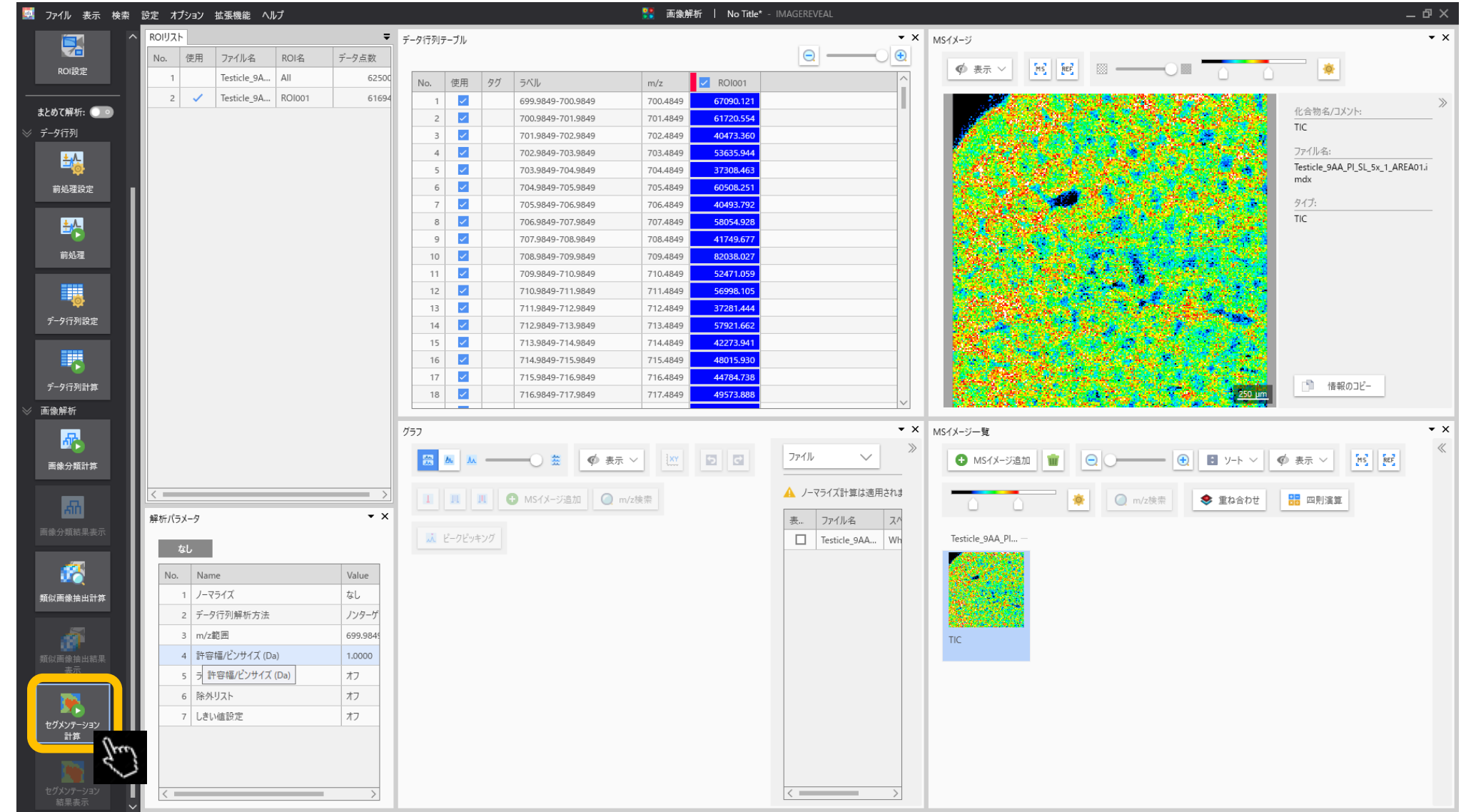

# 5.0.1 セグメンテーションの前処理(有)

セグメンテーションの前処理の有無が選択できます。

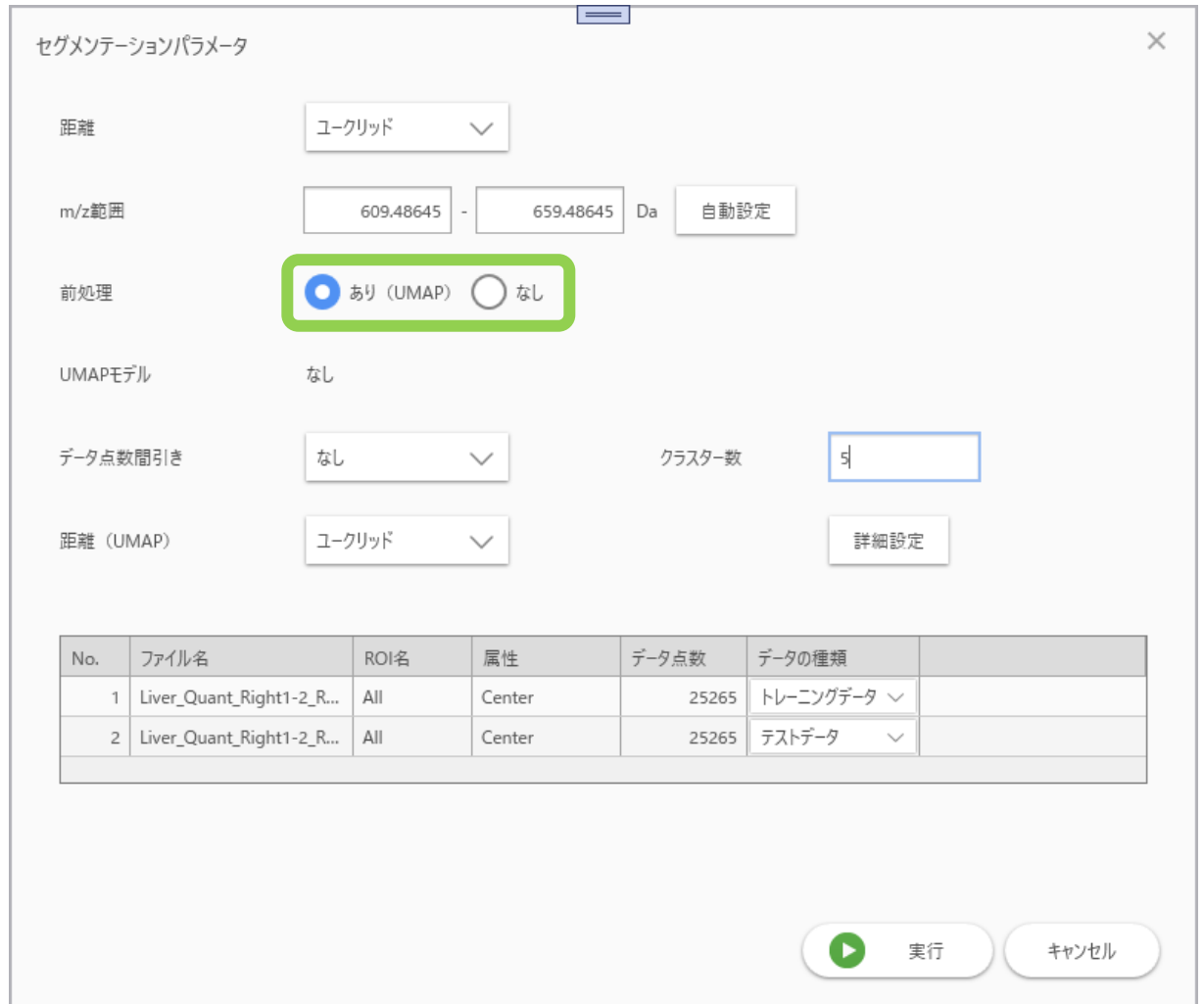

#### 5.0.2 前処理の有無による違い

• 前処理あり:UMAPでm/zの次元を3次元まで削減します。

- その3次元をRGB(色)として疑似カラー画像を作成できます。
- さらにk-meansで3次元空間内の画素をセグメンテーションします。
- 前処理なし:データをk-meansでセグメンテーションします。
	- 画素の色は各セグメントに割り振られた色になります。

# 5.1.1 前処理ありの場合

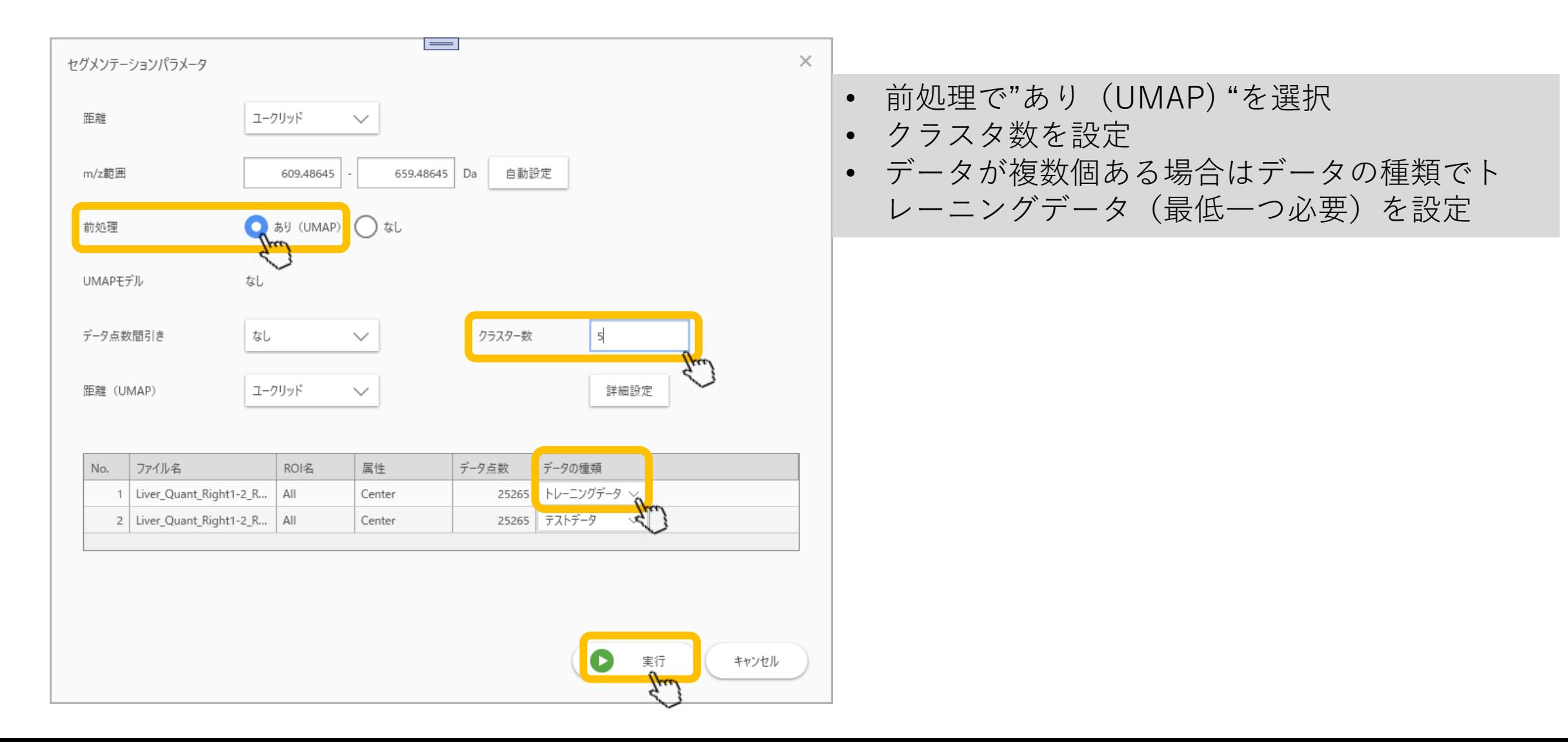

# 5.1.2 前処理ありのセグメンテーション結果

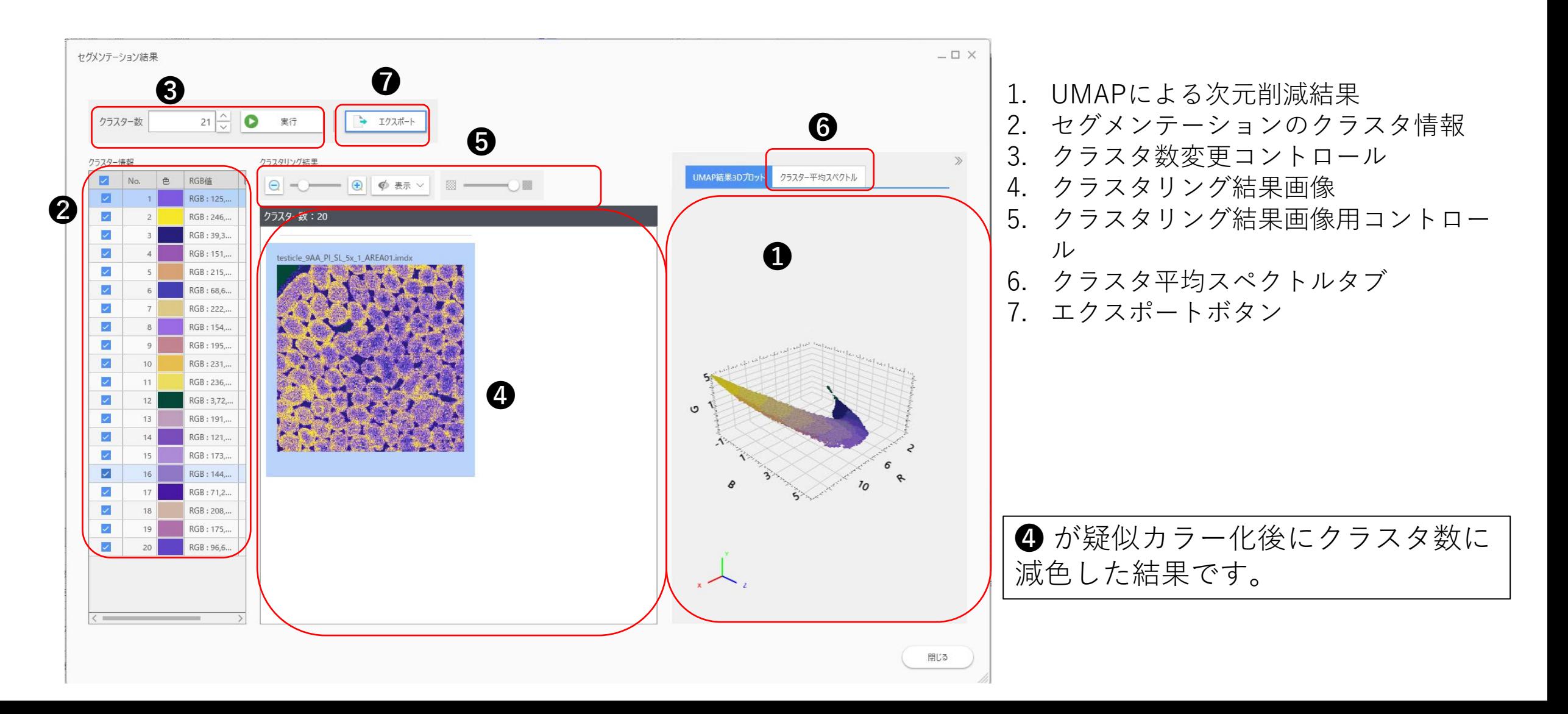

# 5.2.1 前処理なしの場合

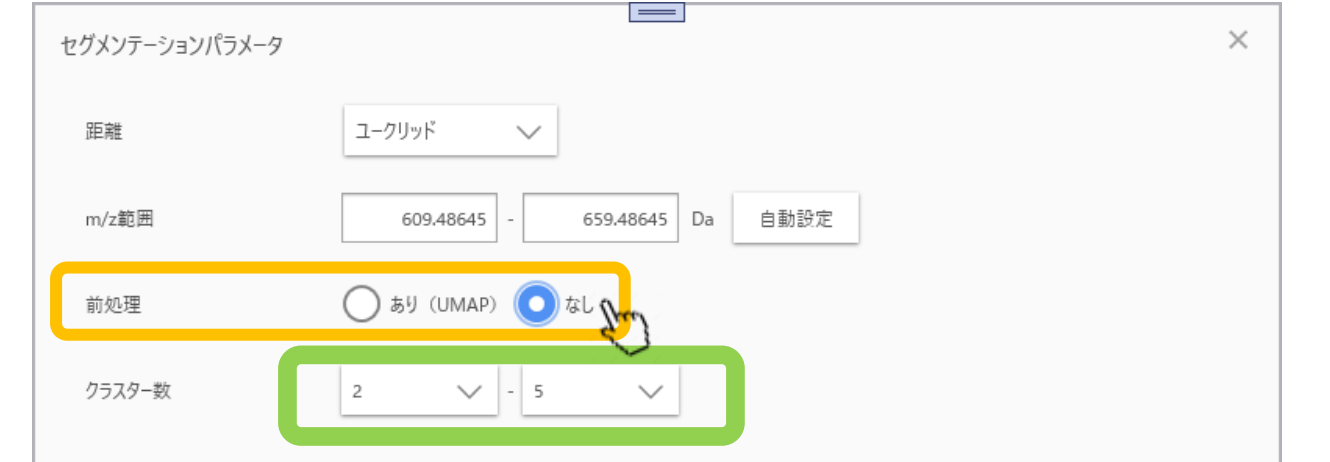

セグメントの数を設定します。 この場合だと、2群、3群、4群、5群に分けた4つの結果が表示されます。

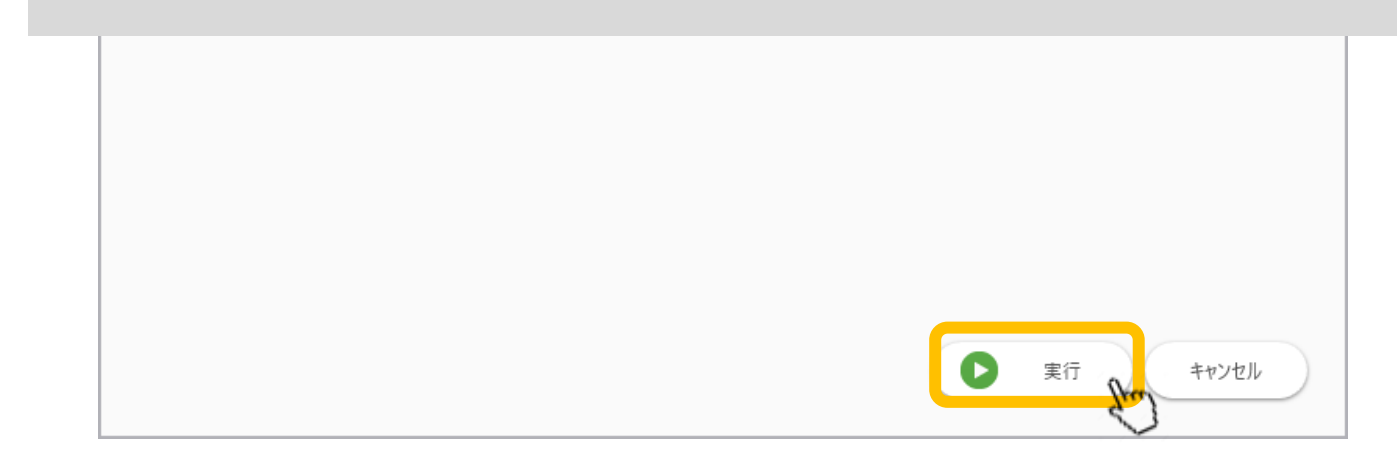

#### 5.2.2 セグメンテーション計算

セグメンテーション セグメンテーション計算開始

#### 5.2.3 セグメンテーション結果

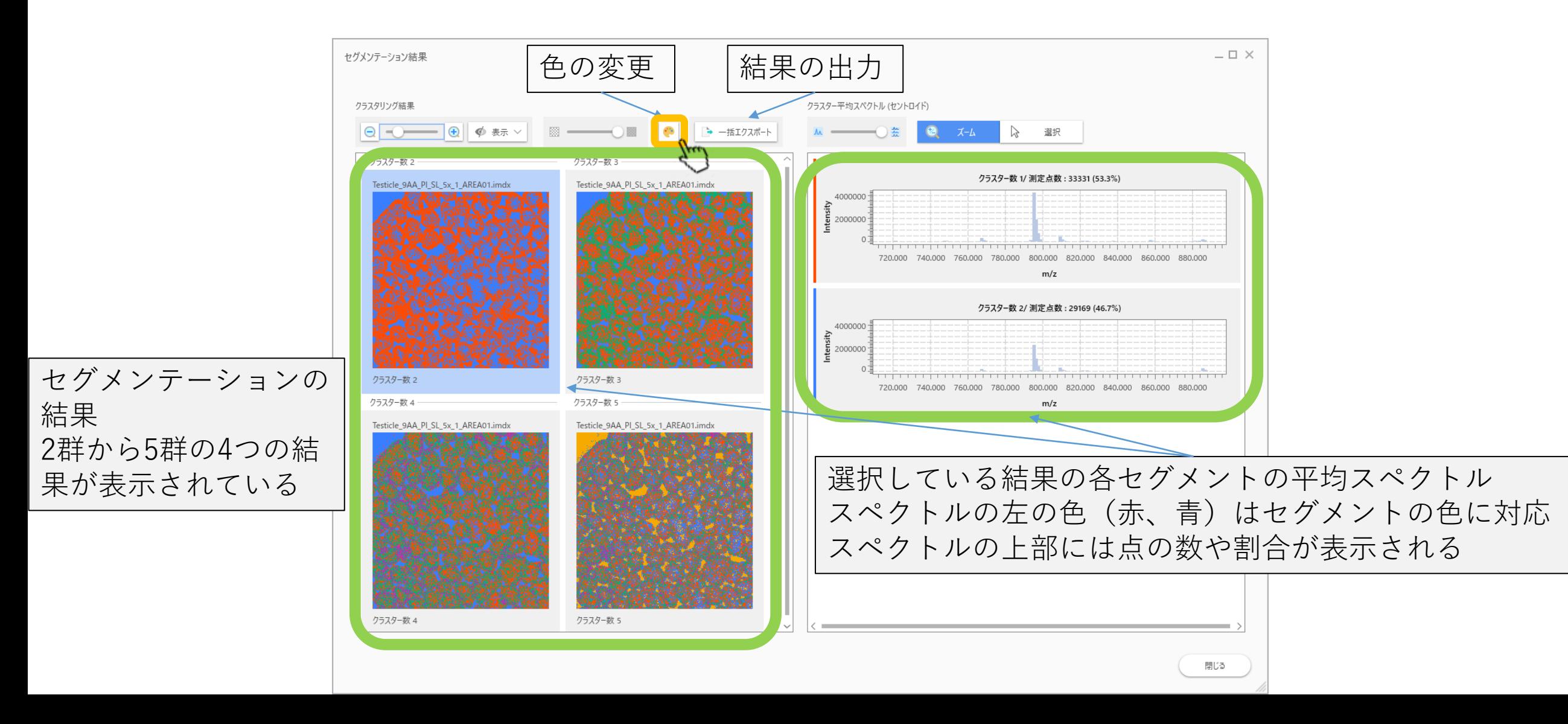

#### 5.2.4 セグメントの色の変更

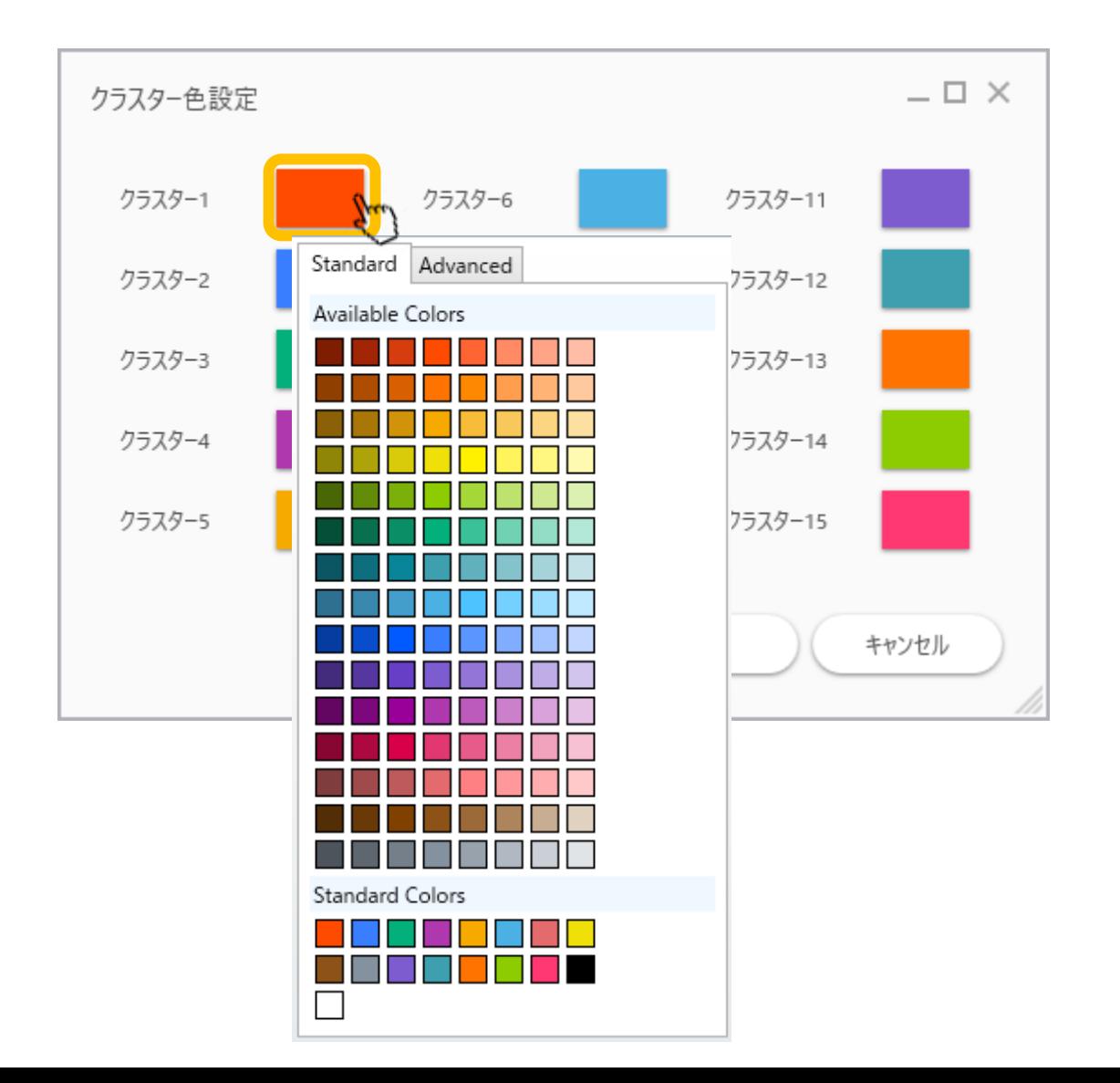